# 基于Fluent二次开发的减震支柱流场分析

苏旭磊 金 磊 马 恒 中航西安飞机工业集团股份有限公司西飞设计院 陕西 西安 710089

摘 要:减震支柱稳态压缩过程流场结构及工况参数优化改进后,利用多平台联合仿真存在计算效率低,周期 长、参数设置复杂,对使用者软件仿真技能要求高等问题。以VC++为基础,结合Fluent平台二次开发语言,利用 Journal命令流实现仿真分析过程的软件开发和数据交互,完成减震支柱稳态压缩过程流场分析,实现流场的快速 分析。

关键词:减震支柱;联合仿真;Fluent二次开发;Journal命令流

减震支柱是飞机起落架中最复杂的结构之一。在着 陆以及滑跑过程中,起落架会产生较大的冲击载荷,减 震支柱内部油液和氮气间形成复杂的多相流,氮气在压 缩过程中将能量储存起来,油液经过柱塞上的阻尼孔可 以吸收和消散能量。在减震支柱的往复运动过程中,完 成飞机着陆和滑跑过程中的冲击。

目前,针对起落架减震支柱的研究主要以试验和仿 真为主。文献[1,2]采用试验方法进行着陆撞击吸收能量的 能力及起落架结构元件的承载能力。娄锐等<sup>[3]</sup>用Matlab搭 建缓冲器仿真模型,分析不同着陆速度下各腔压力随时 间与缓冲器行程的变化规律。刘向尧[4]通过理论和仿真分 析,考虑飞机机体间的连接关系与结构对起落架的动力 学特性影响。

在CFD软件的应用和开发方面, 王克<sup>[5]</sup>利用Fluent对 先导阀的液压油流动特性进行了CFX分析,研究先导阀 阀芯的运动特性。张功晖<sup>[6]</sup>利用动网格及UDF技术, 进行 阀门开启过程的模拟仿真分析。大连交通大学李慧等[7]重 点研究命令流文件的编写方法,通过命令流实现CFD中 的相关功能。安徽工业大学的张学锋等[8]以燃气是弹射器 为研究对象,以C++语言为基础,进行Fluent软件的二次 开发,提高了科研人员的工作效率。

综上所述,本文以减震支柱为研究对象,通过Visual Studio平台将减震支柱压缩过程的动网格程序及工况参数 编写Journal命令流,联合Fluent仿真分析软件,建立减震 支柱全伸长到全压缩状态下的流场分析模型,降低减震 支柱流场分析的复杂性,提高使用者的仿真分析效率。

1 接口设计

1.1 开发语言

工程软件二次开发语言多种多样,不仅涉及到目前 主流编程语言C++、Java以及Python等,而且包含各工程 软件自身的开发语言。利用多种语言共同开发可以实现 跨平台的联合仿真。因此,减震支柱稳态压缩过程流场 开发过程中主要使用C++,Fluent的Scheme以及Journal脚 本语言。

Visual Studio 2012是基于Window系统的多种语言开 发环境,具有良好兼容性、稳定性。C++不仅具有面向对 象的特性,同时依旧保留良好的兼容性。通过使用MFC 模块可以减少编程过程的错误且提升开发效率。

当Workbench软件的GUI界面功能不能满足分析需求 时,使用Fluent开发语言可进一步扩展有限元分析的功 能,实现减震支柱的压缩时流场的分析。Fluent开发语言 主要有UDF/UDS动网格语言、Scheme以及Journal脚本语 言等。UDF/UDS是基于C语言编写的一系列扩展函数, Fluent允许用户通过扩展函数实现有限元分析功能的扩 展。Scheme通常用于ANSYS软件操作界面的二次开发, 实现用户与软件之间的交互操作。Journal脚本语言通常 包含两种,用户可以自行根据脚本语言直接编写,也可 以根据GUI操作界面录制操作过程自动生成.jou文件。

1.2 数据交互

减震支柱稳态压缩过程流场分析主要使用UG7.5、 ANSYS19.0以及Visual Studio 2012,多平台联合仿真过程 需要不同软件之间的数据交互。在UG中建立减震支柱的 流场模型,通过定义变量名DS\_xx实现参数的动态设置, 当流场模型的结构参数更改时,通过数据交互在ANSYS 平台中实现修改。在Fluent中编写UDF/UDS动网格语言、 Scheme以及Journal脚本语言,通过识别关键参数,利 用C++编程语言将关键参数变量化,实现ANSYS19.0与 Visual Studio 2012之间的信息传递。

### 2 开发方案

图1.1为减震支柱稳态压缩过程流场开发方案。经过 对减震支柱稳态压缩过程流场分析需求进行总结,软件 开发需注意如下:

2.1 软件开发过程中需要保证结构参数、基本工况参 数以及物性参数动态可调,以适应更多的分析条件。

2.2 减震支柱压缩过程内部流场变化复杂,需要考 **虑动网格程序及多相流的耦合影响,避免参数设置不合** 理,造成仿真分析中出现负体积网格。

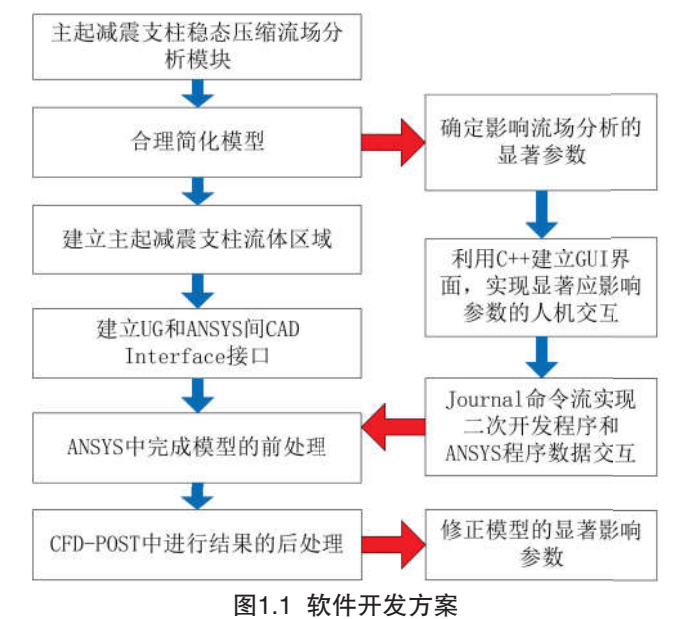

# 3 流场仿真开发

#### 3.1 主界面开发

软件界面设计开发过程应该考虑用户的使用习惯, 简化用户的操作步骤,具备完整的功能需求,添加适当 的图片美化图形界面。主界面开发主要利用MFC创建基 于对话框的应用程序。通过在New Project中使用创建对 话框模板,修改对话框的属性,添加Button控件和Picture Control控件完成主界面开发。下面是实现打开帮助文档 的关键代码:

void CNEUSERDlg::OnBnClickedButton2()

{

ShellExecute(NULL, T("open"), T("D:\\project\\ NEUSER2\\help.pdf"),NULL,NULL,SW\_SHOW);

}

3.2 二级界面开发

当单击主界面"设置向导"选项后,利用MFC模块 中CPropertyPage类和CPropertySheet类创建软件的属性 页。软件主界面主要功能是完成仿真分析的环境设置, FLUENT参数设置界面主要是设置参数。

通过在Workbench中录制Fluent脚本.jou文件, 利用 C++语言变量替换脚本文件关键参数,实现流体参数输入 以及冷却滑油物性参数输入动态可调。输入框中参数为 当前软件默认值,为了保障软件分析过程中输入参数合

理有效,输入数需在软件默认的范围中,当输入参数的 范围超过默认范围后,软件会进行错误提醒,当所有参数 修改完成后,单击"Export Journal"选项,弹窗界面显示 输入参数的具体值,同时自动生成修改后的脚本文件,脚 本文件将自动保存在软件安装包的文件夹根目录中。

Fluent界面输入框设置合理参数范围的部分关键代码 如下:

void CSummandPage::OnEnChangeEdit2() {

double aa =  $m$  birerong;

UpdateData(true);

if(( m\_birerong<0)||( m\_birerong>2500))

{

MessageBoxA (NULL,("请设置数值在 0~2500之间"),("比热容输入错误"),MB\_OK);

> m birerong  $=$  aa; UpdateData(false);

}

}

3.3 Journal命令流

Journal命令流作为C++语言与Fluent软件的数据交互 接口,利用命令流需完成减震支柱压缩过程中的流场参 数设置。Journal命令流主要功能包含减震支柱内部气体 压力工况;充填气体和液压油的初始分布状态;充填气 体及润滑油的物性参数;减震支柱结构网格的划分;动 网格的运动规律及负体积的影响;计算步长及迭代步数 的设置 $[9]$ 。

减震支柱稳态压缩过程流场分析的部分Journal命令 流代码如下:

fprintf(fp,"(cx-gui-do cx-set-real-entry-list \"Create/Edit Materials\*RealEntry10\" '( %f))\n",m\_yhmidu);//定义液压油 的密度

fprintf(fp,"(cx-gui-do cx-set-real-entry-list \"Create/Edit Materials\*RealEntry12\" '( %f))\n", m\_viscoity);//定义液压 油的粘度

fprintf(fp,"(cx-gui-do cx-set-real-entry-list \"Create/Edit Materials\*RealEntry14\" '( %f))\n",m\_birerong);//定义液压 油的比热容

fprintf(fp,"(cx-gui-do cx-set-real-entry-list \"Create/Edit Materials\*RealEntry16\" '( %f))\n",m\_rechuandao);//定义液 压油的热传导系数

fprintf(fp,"(cx-gui-do cx-set-real-entry-list \"Dynamic Mesh Zones\*Frame3\*Frame3(Meshing Options)\*Table1\*Tab le5\*RealEntry3(Cell Height)\" '( %f))\n",m\_cellheight);//网格 的高度

fprintf(fp,"((cx-gui-do cx-set-real-entry-list \"Patch\*F rame2\*RealEntry1(Value)\" '( %f))\n",m\_danqibili); //氮气 比例

3.4 动网格程序

减震支柱运动过程中,流场的形状随着压缩的过程 不断变化,需要使用动网格技术。通过给流场区域定义 初始网格、边界运动的方式并指定参与运动的区域,可 以实现流体区域的运动变化。

动网格的主要程序如下:

DEFINE CG MOTION(moving\_wall,dt,vel,omega, time, dtime)

{

```
NV S(vel, =, 0.0);
```

```
NV S(omega, =, 0.0);
```

```
{
```
Domain \*domain=Get\_Domain(1);

Thread \*p=Lookup\_Thread(domain,id);

begin  $f$  loop( $f$ ,p)

{

 $F$  AREA(A,f,p);

 $b=F$  P(f,p);

force+=c\*F\_P(f,p)\*A<sup>[2]</sup>;

Message("time=%f,S=%f,initialForce=%f,totalforce= % $f\$ <sup>1</sup>", time, A<sup>[2]</sup>, b, force);

## }

```
end f loop(f,p)
```
# 4 结论

本文以减震支柱内部流场为研究对象,以C++语言 为基础建立分析软件的框架,通过分析影响物理场的关 键参数,依靠Fluent脚本语言及C++语言进行关键参数的 数据交互,利用Fluent平台中Journal加载命令实现程序调 用。该方法简化了减震支柱流场仿真分析Fluent的参数设 置,降低软件联合仿真分析要求,提高了工作效率,保 证了减震支柱压缩状态下多相流计算结果的准确性。

#### 参考文献

[1]梅荣.某无人机起落架着陆缓冲性能优化及试验验 证[D].南京航空航天大学.2019

[2]安红辉.飞机起落架落震试验技术研究[D].南京航 空航天大学.2010

[3]娄锐,折世强,鲁德发,黄立新.起落架着陆油气混合 缓冲器压力分析[J].航空工程进展.2020(03)

[4]刘向尧.大型客机起落架缓冲性能设计技术研究 [D].南京航空航天大学.2018

[5]王克,龚烈航,张梅军,姜玉颖.基于fluent分析的先导 阀内的油液流动特性研究[J].液压气动与密封.2013(05)

[6]张功晖,胡锡胜,周志鸿,袁野.基于Fluent的阀门开启 过程阀芯气动力仿真研究[J].液压气动与密封.2011(03)

[7]李慧,王广明,王东屏,谭宝来.基于Fluent二次开发地 铁通风系统日志文件[J].计算机系统应用.2015(04)

[8]张学锋,管仕敏,储岳中.燃气弹射内弹道二维数值仿 真软件开发[J].计算机系统应用.2018(03)

[9]宋先知,石宇,李根生,胡晓东,吕泽昊,王天宇.基于 FLUENT的热力射流调制与流场计算分析软件[J].计算机 应用.2016(S1)